# **СООТВЕТСТВИЕ FCC**

Это устройство соответствует части 15 правил Федеральной Комиссии Связи США (FCC). Что означает:

(1) Это устройство не может вызвать вредного излучения, и

(2) Это устройство должно выдерживать любое облучение, включая такое,

которое может вызвать нежелательное воздействие.

### **Примечание:**

Это оборудование было проверено и найдено соотвествующим условиям для цифровых устройств класса В, в соответствии с частью 15 правил FCC. Эти условия были разработаны, чтобы обеспечить защиту от вредного облучения в жилых помещениях. Это оборудование генерирует, использует и может излучать радиочастоты и, если оно не установлено и использовано по инструкции, может вызвать помехи. Тем не менее, нет гарантии отсутствия помех при соответствующей установке. Если это оборудование вызовет помехи в радио или теле приеме, которые могут быть определены с помощью поднесения/отдаления оборудования, пользователю рекомендуется попробовать исправить это одним из следующих путей:

- / Переориентируйте или переместите приемную антенну.
- / Увеличьте расстояние между оборудованием и приемником.
- / Подсоедините устройство к другой, чем приемник, розетке.
- / Проконсультируйтесь у продавца или специалиста ТВ/радио.

Использование защищенного кабеля требуется в соответствии с условиями Класса подпункта B части 15 FCC правил.

Не вносите никаких изменений или модификаций к оборудованию кроме определенных в руководстве. Если такие изменения или модификации были внесены, Вы имеете право требовать прекращения использования оборудования.

### **Примечание:**

Если статическое электричество или электромагнитный импульс привел к сбою при передаче данных перезагрузите приложение или подключите заново кабель.

# **ПРОЧИТАЙТЕ ЭТО СНАЧАЛА ИНФОРМАЦИЯ О ТОРГОВЫХ МАРКАХ**

- Microsoft<sup>®</sup> и Windows<sup>®</sup> зарегистрированные товарные знаки корпорации Microsoft.
- Pentium<sup>®</sup> зарегистрированный товарный знак корпорации Intel.
- Macintosh зарегистрированный товарный знак корпорации Apple Computer.
- SD<sup>TM</sup> торговая марка.

• Другие названия и продукты могут быть торговыми марками или зарегистрированными товарными знаками соответствующих владельцев.

### **ИНФОРМАЦИЯ О ПРОДУКТЕ**

• Внешний вид и характеристики изделия могут быть изменены без предупреждения. Это относится к спецификации, программному обеспечению, драйверам и данной инструкции. Последняя является общим справочным руководством для данного изделия.

• Продукты и аксессуары, которые Вы получаете с цифровой камерой, могут отличаться от указанных в руководстве. Что является следствием того, что различные дилеры могут изменять комплектацию продукта и аксессуаров, исходя из рыночных требований. Особенно это касается аксессуаров, таких как: аккумуляторы, зарядные устройства, адаптеры, карточки памяти, кабеля, сумки/чехлы.

• Изображения даны для пояснения и могут не отвечать истинному виду цифровой камеры.

• Производитель не несет ответственность за любые ошибки или различия в инструкции.

# **ИНСТРУКЦИИ ПО БЕЗОПАСНОСТИ**

Прочитайте разделы *Предупреждения* и *Осторожно* перед использованием этого продукта.

### **ПРЕДУПРЕЖДЕНИЯ**

**Если инородные объекты или вода попала в фотоаппарат, выключите его и выньте аккумуляторы.**

Дальнейшее использование в этом состоянии может вызвать возгорание или поражение током.

**Если фотоаппарат упал или корпус получил повреждение, выключите его и выньте аккумуляторы.**

Дальнейшее использование в этом состоянии может вызвать возгорание или поражение током.

**Не разбирайте и не старайтесь самостоятельно починить камеру.** Это может вызвать возгорание или поражение током. Для ремонта спрашивайте продавца.

**Используйте сетевой адаптер только с напряжением электропитания, соответствующим указанному на маркировке.**  Другое напряжение может вызвать возгорание или поражение током.

**Не использовать фотоаппарат возле воды.** Это может вызвать возгорание или поражение током. Пользуйтесь

футлярами/сумками при дожде, снеге или на пляже.

**Не размещайте аппарат на наклонной или нестойкой поверхности.** Аппарат может упасть или перевернуться что приведет к поломке.

**Держите аккумуляторы подальше от детей.** Глотание аккумуляторов может вызвать отравление. Если аккумулятор случайно проглотили, немедленно обратитесь к врачу.

**Не использовать фотоаппарат во время ходьбы или за рулем автомобиля или мотоцикла.**

Это может привести к падению или аварии.

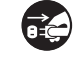

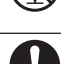

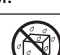

### **ОСТОРОЖНО**

#### **Осторожно вставьте акумуляторы, обратив внимание на полярность (+ или 4) контактов.**

Вставка аккумуляторов с перевернутой полярностью может вызвать огонь и повреждения, или порчу окружающей среды вследствие разрыва или протечки аккумулятора.

**Не пользуйтесь вспышкой близко от глаз.**

Это может причинить повреждение зрения человека.

#### **Не давите на ЖК монитор.**

Это может повредить стекло на экране или вызвать выток жидкости. Если внутренняя жидкость попадет в глаза или на другие органы, прополощите их пресной водой. Если внутренняя жидкость попала в глаза, обратитесь к врачу.

Фотоаппарат - высокоточный прибор. Не бросайте его, не труси**те или не используйте чрезмерную силу при работе с камерой.** Это может вызвать повреждения аппарата.

**Не пользуйтесь камерой в сырых, влажных, дымных или пыльных местах.** Это может вызвать возгорание или поражение током.

**Не вынимайте аккумулятор немедленно после длительного беспрерывного использования.**

Аккумулятор нагревается при использовании. Прикосновение к горячему аккумулятору может вызвать ожоги.

**Не заворачивайте аппарат или не оставляйте под покрытием.** Отсутствие охлаждения может вызвать деформацию корпуса или при/ вести к возгоранию. Используйте камеру в хорошо вентилируемых местах.

**Не оставляйте аппарат в местах, где температура может повысится, например, внутри автомобиля.** 

Это может плохо повлиять на камеру, или привести к возгоранию.

**Прежде чем переносить аппарат, отсоедините шнуры и кабели.** Невыполнение этого может привести к повреждению кабелей,

приводя к возгоранию или поражению током.

### **ПРИМЕЧАНИЯ ПО ИСПОЛЬЗОВАНИЮ АККУМУЛЯТОРОВ**

При использовании аккумуляторов внимательно прочитайте и строго придерживайтесь *Инструкций по Безопасности* и примечаний, которые приведенные ниже:

• Используйте только указанные аккумуляторы (3,7 В).

• Избегайте использования аккумуляторов в чрезвычайно холодных условиях, поскольку низкие температуры могут сократить жизнь аккумулятора и уменьшить производительность фотоаппарата.

• Если Вы используете новые аккумуляторы, или те, которые не использовались в течение длительного периода (не используйте просроченные аккумуляторы), это может повлиять на количество снимков, которые могут быть получены. Таким образом, для увеличения производительности мы рекомендуем полностью зарядить и разрядить аккумулятор как минимум один раз перед использованием.

• Аккумулятор или камера может быть теплыми при беспрерывном использовании. Это нормально и безопасно.

• Если Вы не будете использовать аккумуляторы долгий период времени, вынимайте их из аппарата для предотвращения вытечки или коррозии.

• Если аккумулятор не будет использован длительное время, храните его в разряженном состоянии. Если аккумулятор прибывает долго в полностью заряженном состоянии его производительность может снизиться.

• Всегда держите контакты чистыми.

• Существует риск взрыва, если аккумулятор заменен некорректно.

• Использованные аккумуляторы утилизируйте в соответствии с инструкциями.

• Мы рекомендуем полностью зарядить аккумулятор перед первым использованием камеры.

• Не храните аккумулятор вместе с металлическими предметами, которые способны замкнуть клеммы аккумулятора (что может привести к пожару).

# **СОДЕРЖАНИЕ**

### **7 ВВЕДЕНИЕ**

7 Краткий обзор

- 7 Комплектация
- **8 НАЧАЛЬНЫЕ СВЕДЕНИЯ О ВАШЕЙ ЦИФРОВОЙ КАМЕРЕ**
- 8 Вид спереди
- 9 Вид сзади
- 10 Иконки ЖКД

### **12 СНАЧАЛА**

- 12 Подготовка
- 13 Зарядка аккумулятора
- 14 Начальные установки

### **16 РЕЖИМ ФОТОГРАФИРОВАНИЯ**

- 16 Получение фотоснимков
- 17 Съемка с использованием функции Поиска лица
- 18 Запись звуковых комментариев

### **19 РЕЖИМ ВИДЕО**

- 19 Запись видеофрагментов
- 20 Воспроизведение видеофрагментов

### **20 РЕЖИМ ВОСПРОИЗВЕДЕНИЯ**

- 20 Воспроизведение фотоизображений
- 21 Индексный режим просмотра
- 21 Удаление эффекта "красных глаз"
- 22 Добавление голосовых комментариев
- 23 Защита изображений
- 24 Параметры DPOF
- 25 Удаление изображений

### **27 ПУНКТЫ МЕНЮ**

- 27 Фотоменю (съемка)
- 30 Меню видео
- 31 Меню воспроизведения
- 32 Меню установок
- **33 ПЕРЕНОС ФАЙЛОВ В КОМПЬЮТЕР**
- 33 Загрузка файлов
- **34 ИСПОЛЬЗОВАНИЕ АППАРАТА КАК ВЕБ-КАМЕРЫ**
- **35 ИНСТАЛЛЯЦИЯ ПРОГРАММНОГО ОБЕСПЕЧЕНИЯ**
- **36 СПЕЦИФИКАЦИЯ**
- **37 ПРИЛОЖЕНИЯ**
- 37 Возможное количество

снимков

38 Решение проблем

# **ВВЕДЕНИЕ**

### **КРАТКИЙ ОБЗОР**

Поздравляем Вас с покупкой нового цифрового фотоаппарата.

Получение высококачественных цифровых изображений станет быстрым и легким с этим современным аппаратом. С 8-и мегапиксельной ССD матрицей этот аппарат способен снимать с разрешением до 3264 x 2448 пикселей.

### **КОМПЛЕКТАЦИЯ**

Внимательно распакуйте Вашу камеру и убедитесь, что в наличии следующие элементы:

- Цифровая камера
- Инструкция пользователя
- **CD-ROM** с программным обеспечением
- USB кабель
- A/V кабель
- Ремешок
- Сумка
- Сетевой адаптер
- **■Литий-Ионный аккумулятор**

Дополнительные аксессуары:

Карточка памяти SD/SDHC

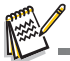

Наличие аксессуаров и комплектующих зависит от дилера.

# **НАЧАЛЬНЫЕ СВЕДЕНИЯ О ВАШЕЙ ЦИФРОВОЙ КАМЕРЕ**

**Вид спереди**

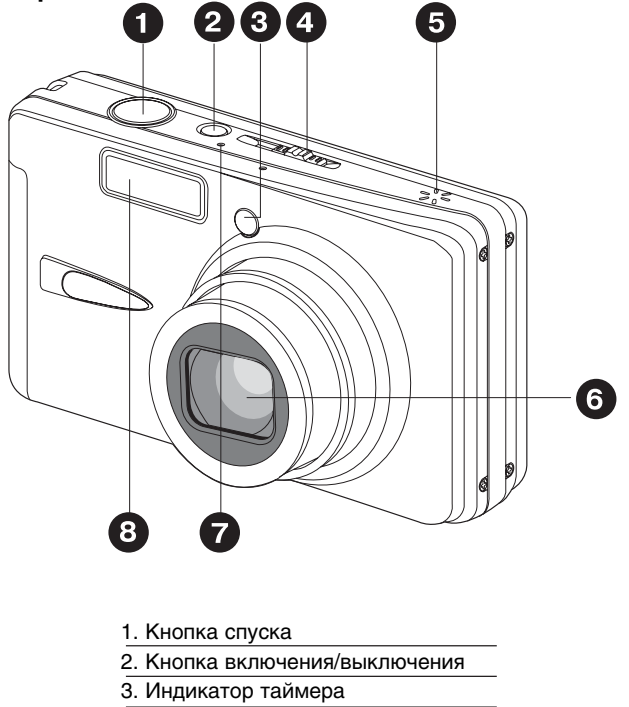

- 4. Шкала режимов
	- O. фото
	- 9 видео
	- $\blacksquare$ воспроизведение
- 5. Динамик
- 6. Объектив
- 7. Микрофон
- 8. Вспышка

#### **Вид сзади**

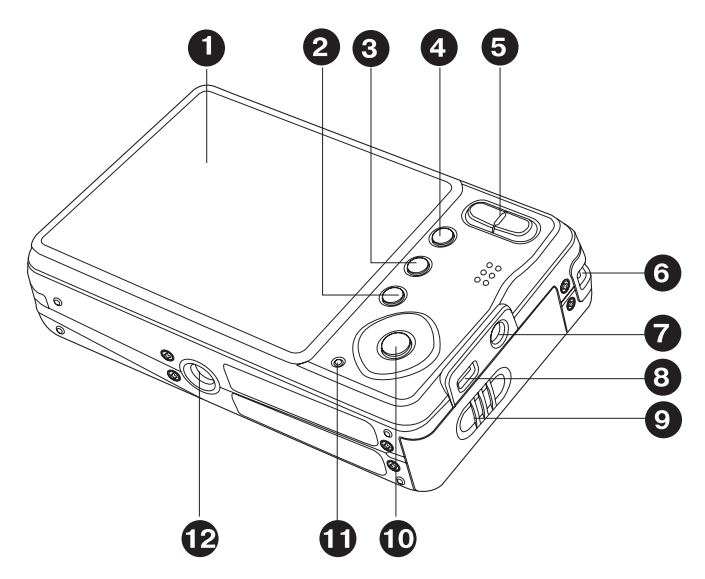

- 1. ЖК монитор
- 2. кнопка Удалить
- 3. DISP кнопка Дисплей
- 4. МЕНИ КНОПКА Меню
- 5. кнопка Увеличение кнопка Уменьшение  $\bullet\bullet\bullet$
- 6. Ушко ремешка
- 7. Разъем входа питания 5В
- 8. Разъемы USB и ТВ выхода
- 9. Крышка отсека памяти/батареи
- 10. Кнопки навигации:
	- кнопка вверх Â
	- кнопка Фокус  $\bullet$
	- кнопка Вправо Ы
	- кнопка Вспышка 4®
	- кнопка вниз
	- $\check{C}$ )  $\check{C}$ <sup>28</sup> кнопкаТаймер
	- кнопка влево ◢
	- кнопка Экспокоррекции 医际
	- **SET** кнопка Установить
- 11. Индикатор статуса
- 12. Разъем штатива

# **Иконки ЖКД**

### **Режим фото:**

- 1. Состояние зума
- 2. Звуковой комментарий
- 3. Состояние заряда аккумулятора
	- [  $\overline{m}$  ] Полный заряд
	- [  $\overline{a}$  ] Средний заряд
	- [  $\Box$  ] Маленький заряд
	- [ ] Заряд отсутствует
	- [  $\exists$  •1 Работа от адаптера
- 4. Режим вспышки
	- 1 Автоматический
	- $\frac{1}{1}$  ©нижения эффекта "красных глаз"
	- [  $\frac{1}{4}$  ] Принудительная
	- ${}^{\mathsf{F}}$   ${}^{\mathsf{F}}$   ${}^{\mathsf{F}}$
- 5. [  $\blacksquare$ ] Гистограмма
- 6. Главная зона фокусировки (при
- полунажатии кнопки спуска)
- 7. Режим съемки
	- [ ] Одиночная
	- [  $\Box$  ] Беспрерывная
	- [ ] Брекетинг автоэкспозиции
- 8. Разрешение кадра<br>[□ 1 3264 x 2448
	- 2816 x 2112 n I 2272 x 1704
		- 1600 x 1200
		- 640 x 480
- 9. Достижимое количество снимков

#### 10.Качество

m

- [ \* \* \* ] Высокое
- [ \* \* ] Стандарт
- $\lceil * \rceil$  Низкое
- 11. Дата и время
- 12. Таймер
	-
	- ີ 10 секунд<br>වු 2 секунды  $\overline{1}$  2 секунды
	- $[ 10+2s]$  10+2 секунды
- 13. Предупреждение высокой выдержки
- 14. [  $\mathbb{Z}$ ] экспокоррекция
	- **[**  $\frac{1}{2}$ **] компенсация контрового света**
- (значение регулируется кнопками  $\blacktriangle$  /  $\blacktriangledown$ )
- 15. Экспозамер
	- [ ] мульти
	- [ ] точка
- 16. Баланс белого
	- [ ] Авто

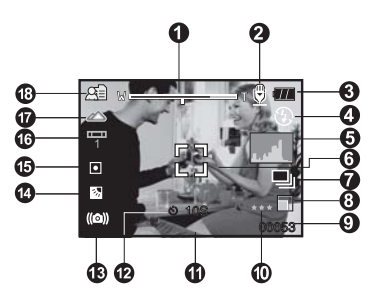

- [ ] Лампа накаливания
- $\equiv$  Флюоресценция 1
- **[ Флюоресценция 2**
- [ ] Дневной свет
- **[**  $\cap$  **] Облачно**
- [  $\bullet$  ] Ручной
- 17. Значения фокусировки
	- [ ] Авто
	- [ ] Поиск лица
	- $[$   $\mathcal{L}$   $]$  Макро
	- [  $\triangle$ ] Бесконечность
- 18. Сюжет съемки
	- [ ] Прграммная АЕ
	- [ ] Панорама
	- [ ] Мужской портрет
	- [ ] Женский портрет
	- [ ] Ландшафт
	- [  $|$  ) Спорт
	- [ ] Ночной портрет
	- $\overline{[}$   $\overline{[}$  Ночная съемка
	- **221 Свечи**
	- [ ] Фейерверк
	- [ ТЕХТ] Текст
	- [ ] Закат
	- [ ] Рассвет
	- $\overline{[} \overline{3} \overline{2} \overline{2}$  Всплески воды
	- **[ Sold Tekyщая вода**
	- [ | Д]] Сепия
	- $\sqrt{2}$   $\sqrt{5}$
	- [∙R़े°ी Снег
	- [  $\triangle$  ] Пляж
	- [ ] Домашние животные
	- [ ] Защита от дрожания рук
	- [ Д ] Пользовательские

### **Режим видео**

- 1. Режим
- 2. Индикатор зума
- 3. Состояние заряда аккумулятора
- 4. Разрешение кадра
- 5. Снятое/оставшееся время
- 6. Качество
- 7. Индикатор записи
- 8. Таймер
- 9. Фокусировка

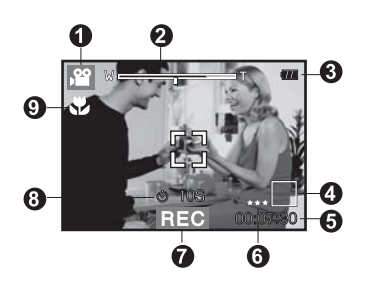

### Режим воспроизведения **|** - фотоснимков

- 1. Режим
- 2. Номер файла
- 3. Имя папки
- 4. Защита
- 5. Голосовой комментарий
- 6. DPOF

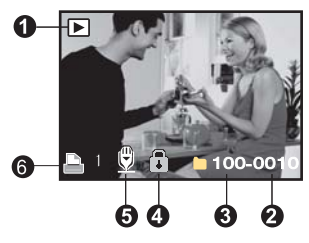

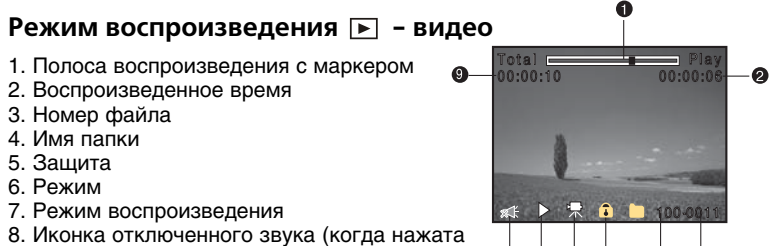

кнопка в процессе воспроизведения)

9. Общее время записи

# **СНАЧАЛА**

### **Подготовка**

1. Присоедините ремешок.

2. Откройте крышку отсека аккумулятора/ карты памяти.

3. Вставьте аккумулятор в направлении, указанном на иллюстрации.

- 4. Установите карточку памяти
	- Камера оснащена 32 МБ встроенной памяти (из них 29 МБ для снимков), однако, Вы можете установить карточку SD/SDНС для увеличения полезного объема.
	- Обязательно отформатируйте карточку перед началом использования.
- 5. Надежно закройте отсек батареи / карточки.

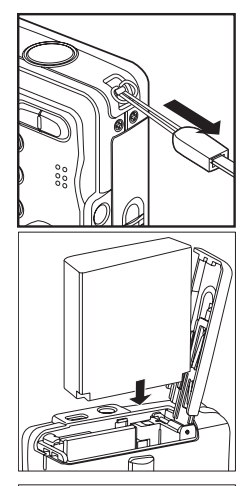

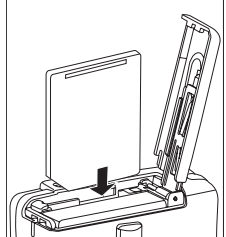

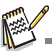

■ Чтобы предотвратить удаление данных с карточки,<br>Вы можете сдвинуть переключатель защиты (сбоку<br>карточки) в полож. "LOCK/ЗАБЛОКИРОВАНО". ■ Для записи или редактирования данных нужно<br>разблокировать карточку.

Перед загрузкой/выгрузкой карточки убедитесь, что питание камеры выключено. Камера автоматически выключится при загрузке/выгрузке карточки памяти.

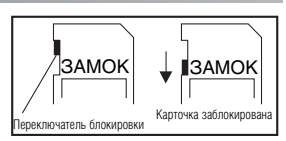

### **Зарядка аккумулятора**

Сетевой адаптер переменного тока может зарядить аккумулятор или использоваться для электропитания камеры. Убедитесь, что фотоаппарат выключен перед загрузкой аккумулятора.

1. Вставьте один конец шнура сетевого адаптера в гнездо входа питания 5В камеры. 2. Вставьте другой конец в розетку переменного тока.

> Индикатор статуса загорится красным в процессе зарядки и потухнет, когда зарядка завершена. Индикатор статуса горит зеленым, если обнаружена ошибка зарядки.

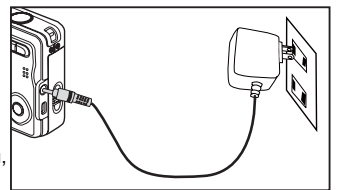

Рекомендуется полностью разрядить аккумулятор перед перезарядкой.

Время зарядки варьируется соответственно температуре окружающей среды и состоянию аккумулятора.

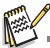

Камера может быть использована только с указанным адаптером переменного тока. Повреждения, вызваные использованием другого адаптера, не являются гарантийным случаем.

Аккумулятор может нагреться при зарядке или при продолжительной работе. Это нормально и не является ошибкой.

При использовании камеры на холоде держите камеру и аккумулятор в теплом месте (например, во внутренних карманах одежды).

#### **Начальные установки**

#### **Установка даты и времени**

Дату и время необходимо устанавливать, если:

**В Камера включена впервые.** 

Камера включена после того, как батарея была вынута из нее на протяжении продолжительного времени.

Если информация относительно даты и времени не отображается на дисплее, выполните такие действия, чтобы установить правильные дату и время:

1. Установите режим Фото  $\Box$  или Видео ,  $\degree$  и нажмите кнопку Меню.

2. Кнопкой ► выберите [Setup \ Установки]. 3. Кнопками **A** / v выберите [Date/Time \ Дата/ время] и нажмите кнопку Установить.

- Кнопками </> выбирайте элементы и изменяйте значения кнопками  $\rightarrow$  / $\rightarrow$ .
- Время отображается в 24/часовом формате.
- После проверки всех введенных значений, нажмите кнопку Установить.

Дата и время будут сохранены и Вы возвратитесь в меню Установки2.

4. Для выхода из меню Установок нажмите кнопку Меню.

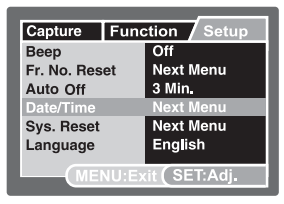

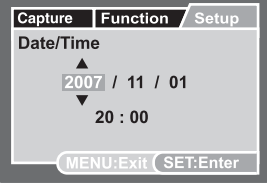

#### **Выбор языка**

Выберите, на каком языке будут отображаться пункты экранного меню и служебные сообщения.

1. Установите режим Фото  $\Box$ . Видео ,  $\degree$  или Воспроизведение и нажмите кнопку Меню. 2. Кнопкой ► выберите [Setup \ Установки]. 3. Кнопками *в* / у выберите [Language \ Язык] и нажмите кнопку Установить

4. С помошью кнопок и / ▼ выберите желаемый язык и нажмите кнопку УСТАНОВИТЬ.

Выбор будет сохранен.

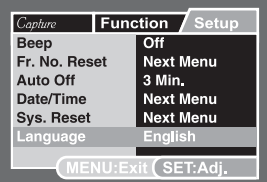

#### **Форматирование карточки памяти / встроенной памяти**

Во время форматирования удаляется вся информация, хранящаяся в памяти.

1. Установите режим Воспроизведение  $\boxed{\blacktriangleright}$  и нажмите кнопку Меню.

2. Кнопкой ► выберите [Setup \ Установки].

3. Кнопками выберите [Format \ Форматиро/ вать] и нажмите кнопку Установить.

4. Кнопками 1/2 выберите [Execute \ Выполнить] и Language нажмите кнопку Установить.

■ Для отмены выберите пункт [Cancel \ Отменить] и нажмите кнопку Установить.

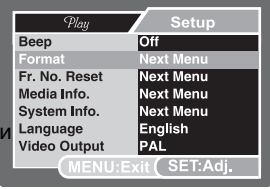

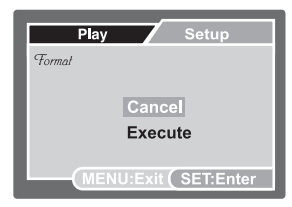

# **РЕЖИМ ФОТОГРАФИРОВАНИЯ**

#### **Получение фотоснимков**

Вы можете использовать встроенный 2,7-дюймовый TFT ЖК дисплей для компоновки снимков, воспроизведения фото/видео файлов и доступа к пунктам меню.

1. Нажмите кнопку включения/выключения для включения камеры.

Индикатор статуса загорится зеленым и начнется инициализация камеры.

Камера включается в режиме, при котором она выключалась.

**При включении камеры в режиме фото**  $\Omega$ **или видео**  $\Omega$ **объектив выезжает из** корпуса камеры. Если потом переключить в режим воспроизведения  $\blacktriangleright$ . объектив вернется обратно через 30 с.

**При включении камеры в режиме воспроизведения**  $\blacktriangleright$  **объектив не выезжает.** 

- 2. Переключитесь в режим фотосъемки  $\blacksquare$ .
- 3. Скомпонуйте снимок на ЖКД.

 $\blacksquare$  Нажимая кнопку  $\blacklozenge$ . Вы приближаете объект съемки, и он увеличивается на дисплее.

■ Нажимая кнопку ААА, Вы делаете более широкий угол снимка.

4. Нажмите кнопку спуска

При нажатии ее наполовину (полунажатие) камера автоматически фокусируется на объекте съемки и устанавливает необходимую экспозицию, а после полного нажатия камера делает снимок

Рамка зоны фокусировки становится зеленого цвета, если камера сфокусирована и экспозиция установлена.

Если фокусировка или экспозиция не были установлены, то рамка становится красной.

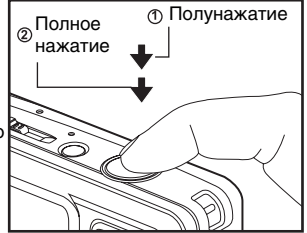

Если функция предварительного просмотра снимков включена, то полученный снимок будет выводиться на дисплей, во время его записи на карточку SD / внутреннюю память.

### **Съемка с использованием функции Поиска лица**

Функция Поиска лица позволяет навести фокус на лица снимаемых людей. Эта продвинутая функция может определить до 5 человеческих лиц и их расположение на снимке.

белая рамочка зеленая рамочка красная рамочка

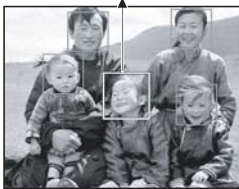

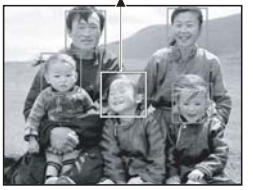

функция включена фокус зафиксирован не в фокусе

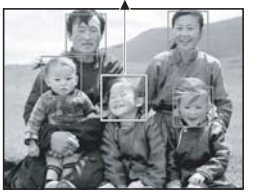

- 1. Установите режим фото  $\bullet$ .
- 2. Нажимайте кнопку жо до появления иконки о
	- Белая рамочка показывает зону "приоритетной фокусировки" (зона главного фокуса), а серые рамочки указывают на остальные лица.
- 3. Нажмите наполовину кнопку спуска для фокусировки.
	- Рамочка зоны главной фокусировки станет зеленой.
	- Если изображение в зоне основной фокусировки не будет в фокусе, рамочка будет красного цвета.
- 4. Нажмите кнопку спуска полностью для съемки.

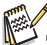

Функция Поиска лица может не сработать, если:

- а) на субъекте съемки надеты очки или лицо прикрыто волосами,
- б) лицо субъекта смотрит в другую сторону.

#### **Запись звуковых комментариев.**

Сразу после получения снимка можно создать звуковой комментарий длительностью 30 с.

1. Установите режим в положение Фото  $\Box$ .

2. Нажмите кнопку МЕНЮ и с помощью

 $K$ нопки  $\blacktriangleright$  выберите [Function \ Функция].

3. Выберите кнопками  $\rightarrow$  /  $\rightarrow$  [Voice Memo \ Звук. коммент.] и нажмите Установить.

4. С помощью кнопок и у выберите [On\ Вкл] и нажмите Установить.

5. Нажмите кнопку МЕНЮ для выхода из меню. ■ На экране появится значок  $@$  .

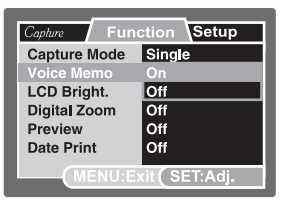

6. Нажмите кнопку спуска наполовину, а затем полностью для съемки.

Сразу после съемки на экране появится сообщение [Voice recording \ запись звука] и начнется запись звукового комментария.

7. Нажмите еще раз кнопку спуска или подождите 30 с.

■ Появится сообщение [Voice record end\ запись звука окончена] и запись прекратится.

■ Значок © будет отображаться возле кадров, имеющих комментарии.

# **РЕЖИМ ВИДЕО**

### **Запись видеофрагмента**

Этот режим позволяет Вам записывать видеофрагменты с разрешением 320х240 / 640 х 480 пикселей.

- 1. Установите режим видео . 2.
- 2. Скомпонуйте изображение.
- 3. Нажмите кнопку спуска.
	- Начнется запись видеофрагмента.
	- После повторного нажатия кнопки спуска запись прекратится.
	- Продолжительность записи зависит от емкости устройства хранения и объектов съемки.
	- Во время записи функция зума недосягаема.

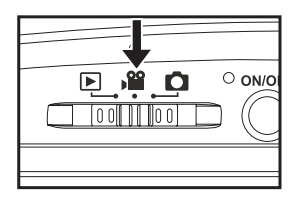

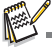

Во время видеозаписи пользоваться вспышкой и таймером невозможно.

Если скорость обмена данных с карточкой не достаточная для записи видео с выбранным качеством появится предупредительная иконка  $\Box$ , и запись остановится. В этом случае, выберите низшее качество и начните снова.

### **Воспроизведение видеофрагментов**

Вы можете воспроизводить записанные видеофрагменты в фотокамере. Видеофрагменты воспроизводятся со звуком.

- 1. Установите режим воспроизведения  $\blacktriangleright$ .
	- На дисплее появится последний сделанный снимок.
- 2. С помощью кнопок  $\leftrightarrow$  выберите нужный видеофрагмент.
- 3. Нажмите кнопку Установить для воспроизведения.
	- **Вы можете перематывать видеофрагмент вперед или назад кнопками**  $\blacktriangleleft$  **/**  $\blacktriangleright$ **.**
	- $\blacksquare$  Для остановки воспроизведения нажмите  $\blacktriangledown$ .
		- Это приведет к возврату к началу видеофрагмента.
	- Для паузы воспроизведения нажмите Установить. Для отмены паузы повторно нажмите Установить.

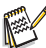

Видеофрагменты не могут быть увеличены или повернуты.

- Для воспроизведения видеофрагментов на ПК рекомендуется использовать проигрыватель Windows Media Player или QuickTime Player.
- Скачать бесплатно QuickTime Player можно с сайта www.apple.com.
- Для получения более подробной информации об использовании проигрывателей обратитесь к их справочной документации.

# **РЕЖИМ ВОСПРОИЗВЕДЕНИЯ**

### **Воспроизведение фотоизображений**

Вы можете просматривать фотоизображения на ЖК-экране.

1. Установите режим воспроизведения  $\blacktriangleright$ . На экране появится последний сделанный снимок. 2. Снимки можно просматривать с помощью кнопок  $4/$ 

- Для перехода к предыдущему снимку нажмите –
- Для перехода к следующему снимку нажмите .

**Во время просмотра Вы можете поворачивать** изображение на 90 градусов с помощью кнопок и у.

Кнопка вращает изображения по часовой стрелке, а кнопка • против часовой стрелки. Нажатие кнопки, противоположной направлению в котором было повернуто изображение, возвращает его к нормальному состоянию.

 $\blacksquare$  Нажатие кнопки  $\blacklozenge$  увеличивает снимок.

Для возврата к нормальному размеру нажимайте кнопку **\*\*\***.

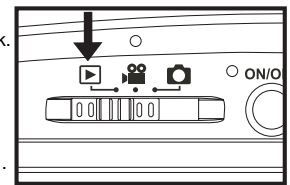

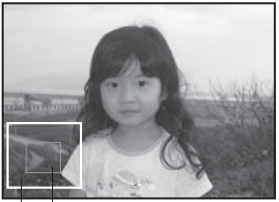

просматриваемый положение фрагмента

положение

 $\blacksquare$ Иконка  $\heartsuit$ отображается вместе с видеофрагментами (видеофрагменты не поворачиваются).

 $\blacksquare$  Иконка  $\heartsuit$  отображается вместе с изображениями, которые имеют голосовые заметки.

Для прослушивания голосовой заметки нажмите кнопку Установить.

### **Индексный режим просмотра**

Эта функция позволяет Вам просматривать одновременно 9 уменьшенных изображений на ЖК дисплее, что позволяет быстро найти нужный Вам снимок.

- 1. Установите режим воспроизведения  $\mathbf{E}$ .
	- **На дисплее появится последний сделанный снимок.**
- 2. Нажмите кнопку \*\*\*
	- Снимки будут показаны в индексном режиме.
	- $\blacksquare$  С помощью кнопок  $\blacktriangleleft/\blacktriangleright\blacktriangleleft/\blacktriangledown\blacktriangleright\blacktriangleright$  Вы можете выбирать кадр. Активный кадр выделяется желтой рамочкой.
	- Если изображений десять или больше, Вы можете передвигаться по страницам с помощью кнопок .
- 3. Кнопками ∢/► ▲/▼ выберите кадр, который
- Вы хотите просмотреть.
- 4. Нажмите кнопку Установить.
	- Выбранное изображение будет отображено в обычном размере.

 $\blacksquare$  Пометки  $\lhd$ ,  $\blacksquare$ ,  $\lhd$ ,  $\blacksquare$ ,  $\blacktriangleleft$  отображаются в режиме индексного просмотра.

### **Удаление эффекта "красных глаз"**

Эта функция позволяет Вам убрать эффект "красных глаз" со снимков, которые были получены ранее.

- 1. Установите режим воспроизведения  $\boxed{\blacktriangleright}$ .
- 2. Кнопками ∢/► выберите нужный кадр.
- 3. Нажмите кнопку Меню.

4. Выберите кнопками **N** I Fix Red Eyes \ Убрать красные глаза] и нажмите Установить.

- 5. С помощью кнопок **в** / выберите [Execute]
- Выполнить] и нажмите Установить.
- 6. На экране просмотрите измененное изображение.

7. Для сохранения изменений кнопками ▲/▼ выберите [Confirm\ Подтвердить] и нажмите Установить.

После подтверждения, новое изображение заменяет первоначальное.

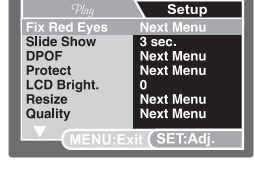

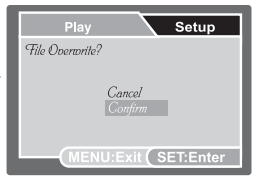

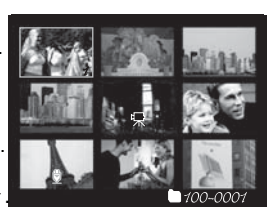

### **Добавление звуковых комментариев.**

Для фотоснимка можно добавить звуковой комментарий с максимальной длительностью 30 с. Для снимка можно создать только один комментарий.

1. Установите режим воспроизведения  $\blacktriangleright$ .

На дисплее появится последний сделанный снимок.

2. Кнопками «/▶ выберите кадр, для которого будете записывать звуковой комментарий.

- 3. Нажмите кнопку спуска.
	- $\blacksquare$  На экране появится [Voice recording \ запись звука] и начнется запись.

4. Нажмите еще раз кнопку спуска для остановки записи.

Появится сообщение [Voice record end\ запись звука окончена] и запись звукового комментария прекратится. Значок будет отображаться возле кадров, имеющих комментарий.

### **Воспроизведение звукового комментария.**

Нажмите Установить для воспроизведения записанного фрагмента. При этом на экране появится [Voice playback \ воспроизведение звука].

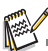

Звуковой комментарий возможен только для фотоснимков.

### **Защита изображений**

Вы можете защитить снимки от случайного удаления.

- 1. Установите режим воспроизведения  $\blacktriangleright$ .
- 2. Кнопками ∢/► выберите нужный снимок.
- 3. Нажмите кнопку МЕНЮ.

4. С помощью кнопок и у выберите пункт [Protect / Защита] и нажмите кнопку Установить.

5. С помощью кнопок в  $\overline{a}$  ,  $\overline{b}$  выберите [Single\Один] или [All \ Все] и нажмите кнопку Установить.

6. С помощью кнопок  $\blacktriangle$  /  $\blacktriangledown$  выберите пункт [Set \ Установить] и нажмите кнопку Установить.

Защита активируется, и камера возвращается в режим воспроизведения.

■ Появляется иконка А вместе с защищенными изображениями. Если был выбранный пункт [All\Все], то пометка • отображается со всеми снимками.

#### **Снятие защиты**

Чтобы снять защиту, найдите снимок и выведите его на дисплей.

1. С помощью кнопок д/у выберите пункт [Protect \ Защита] и нажмите кнопку Установить.

2. С помошью кнопок ▲ / ▼ выберите [Одно] или [Все] и нажмите кнопку Установить.

3. Кнопками выберите пункт [Cansel Protect \ Снятие защиты] и нажмите Установить.

Выполняется снятие защиты и камера возвращается к режиму воспроизведения.

#### **Защита нескольких изображений одновременно**

1. С помощью кнопок ∧/ у выберите пункт [Protect \ Защита] в меню воспроизведения и нажмите кнопку Установить.

2. С помощью кнопок ▲ / • выберите [Select \ Выбрать] и нажмите Установить. Снимки будут отображены в индексном режиме.

3. Выберите снимки, которые Вы хотите защитить, и нажмите кнопку Дисплей.

■ Пометка А отображается вместе с защищенными снимками. Если Вы выберете такой снимок и нажмете кнопку Дисплей, то защита для этого снимка будет снята. Повторяйте процедуру для всего необходимого количества снимков. 4. Нажмите кнопку Установить.

Установка / снятие защиты будет выполнено и камера возвращается в режим воспроизведения.

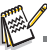

 $\blacksquare$  При форматировании карточки SD / SDHC защита не учитывается. При этом удаляются все файлы изображений.

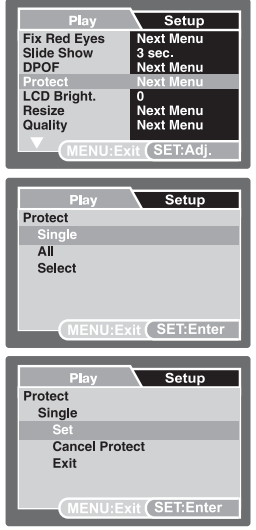

### **Параметры DPOF**

Формат DPOF (Digital Print Order Format / Формат порядка цифровой печати) позволяет Вам записать информацию относительно печати снимков на карточку памяти. Файлы, записаные в формате DPOF, могут быть напечатаны в совместимом принтере или в лабораторных устройствах печати.

1. Установите режим Воспроизведения  $\boxed{\blacktriangleright}$ .

2. Выберите необходимое изображение кнопками  $\blacktriangleleft/\blacktriangleright$ 

3. Нажмите кнопку Меню.

4. При помощи кнопок  $\rightarrow$  /  $\rightarrow$  выберите пункт [DPOF] и нажмите Установить.

■ На дисплее появится меню параметров DPOF. 5. Кнопками выберите [Single/Одно] или [All / Все] и нажмите Установить.

Одно: установки для каждого отдельного снимка,

**Все:** для всех снимков.

6. С помощью кнопок  $\sqrt{2}$  выберите пункт [Print] Num.\Кол/во отражений] и нажмите Установить.

Появляется экран установки количества отпечатков.

7. Кнопками д/у выберите количество снимков и нажмите Установить.

**Вы можете установить до 9 копий снимка.** 

8. С помощью кнопок и у выберите пункт [Date Print \ Впечатка даты] и нажмите кнопку Установить.

Появится экран установки даты.

9. С помощью кнопок  $\triangle$  /  $\triangledown$  выберите [On \ Вкл.] или [Off \ Выкл.] и нажмите кнопку Установить.

Вкл.: На снимке будет указанна дата съемки.

Выкл.: Дата отмечаться не будет.

10. Кнопками *л* выберите пункт [Print Enable \ Печатать] и нажмите Установить.

11. С помощью кнопок  $\sqrt{ }$  выберите [Execute \ Выполнить] и нажмите Установить.

Создается файл, в котором содержится информация

DPOF, и после окончания операции дисплей возвращается в режим воспроизведения.

 $\blacksquare$  Пометка DPOF  $\blacksquare$  отображается возле каждого снимка с параметрами DPOF

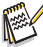

На снимке может быть указана дата, которая установлена в камере. Для того,чтобы на снимках печаталась правильная дата, установите ее в камере до фотографирования. Дополнительную информацию относительно настройки можно найти в разделе "Установка даты и времени".

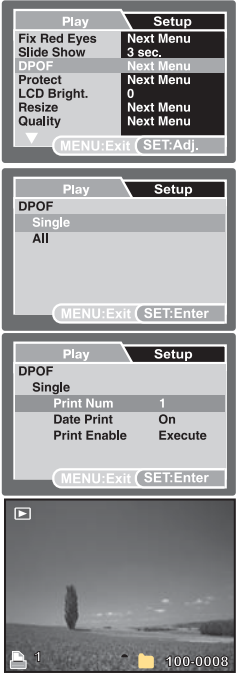

### **Удаление изображений**

#### **Непосредственное удаление (функция быстрого удаления)**

Функция быстрого удаления позволяет Вам удалять снимок непосредственно после его съемки.

- 1. Установите режим фото Оили видео . 29.
- 2. Нажмите кнопку  $\overline{\mathfrak{m}}$ .
	- На дисплее появится последний снимок и меню быстрого удаления.
- 3. Кнопками выберите [Execute\Выполнить].
- 4. Нажмите Установить чтобы удалить снимок.
	- Если Вы не желаете удалять изображение, выберите пункт [Cancel \ Отменить] и нажмите кнопку Установить.

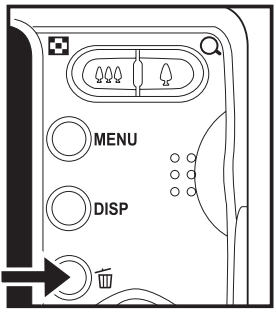

### **Удаление в режиме воспроизведения**

### **Удаление одного изображения / удаление всех изображений**

1. Установите режим воспроизведения  $\blacksquare$ .

■ На дисплее появится последний сделанный снимок.

- 2. С помощью кнопок </b> выберите изображение, которое Вы хотите удалить.
- 3. Нажмите кнопку улалить  $\tilde{m}$ .
	- На дисплее появится меню удаления.
- 4. С помощью кнопок выберите пункт [Одно]
- или [Все] и нажмите кнопку Установить.
	- Одно: Удаляет одно изображение или последнее изображение.
	- Все: Удаляет все изображения, кроме защищенных.
	- Выбранные: Удаляет выбранные изображения.

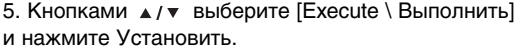

Если Вы не хотите удалять изображение, выберите [Cancel \ Отменить] и нажмите Установить.

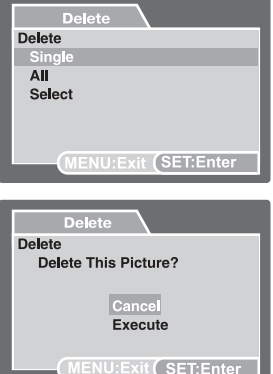

### **Удаление выбранных изображений**

Эта функция позволяет удалять выбранные изображения

- 1. Установите режим воспроизведения  $\blacktriangleright$ .
- 2. Нажмите кнопку удалить .
	- На дисплее появится меню удаления.

3. С помощью кнопок ▲/▼ выберите [Select/ Выбрать] и нажмите кнопку Установить.

Снимки будут отображены в индексном режиме.

4. С помощью кнопок направлений выберите снимки, которые Вы хотите удалить, и нажмите кнопку  $\tilde{m}$ .

На дисплее появится иконка . Еще одно нажатие на эту кнопку отменяет действие. Повторяйте процедуру для выбора других изображений, которые Вы хотите удалить.

5. Нажмите кнопку Установить.

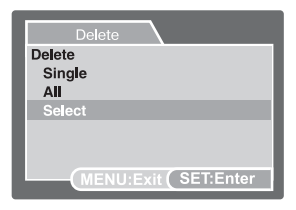

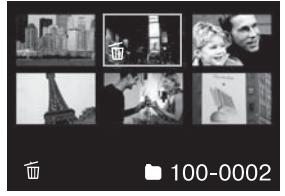

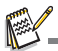

Удаления снимка не изменяет последовательность нумерации снимков. Например: если Вы удалили кадр №240, следующий снимок будет иметь номер 241 даже если снимка №240 уже не существует. Другими словами номер снимка остается после удаления изображения, и не может быть использован или переназначен для другого калпа

# **ПУНКТЫ МЕНЮ**

### **Фотоменю (съемка)**

Это меню устанавливает основные параметры, используемые при фотосъемке.

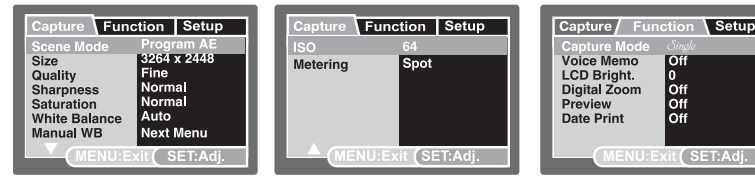

- 1. Переключатель режимов в положение  $\blacksquare$
- 2. Нажмите кнопку Меню и кнопками  $\triangleleft$  / выберите одно из подменю
- [Capture\ Съемка] / [Function\ Функции] / [Setup \ Установки].

3. С помощью кнопок ▲/▼выберите нужный пункт и нажмите Установить чтобы войти.

- 4. Кнопками выберите необходимый параметр и нажмите Установить.
- 5. Чтобы выйти из меню нажмите кнопку Меню.

#### **Scene Mode/ Сюжет съемки**

Выберите один из 22 сюжетов съемки, наиболее подходящий условиям съемки.

### **Size / Размер (разрешение)**

Устанавите разрешение для фотоснимков (в пикселях).

- $*$  I<sub>1</sub> 3264 x 2448
- $*$  [ $\overline{1}$ ] 2816 x 2112
- \*  $\overline{[}$ ] 2272 x 1704
- $*$   $\overline{[}$  1600 x 1200
- $*$  I $\overline{\Box}$  1 640 x 480

### **Quality / Качество**

Установите качество (уровень сжатия) снимков, которые будут получены.

- [ \*\*\*] Высокое
- і̀ \*\* і̀ Стандартное
- [  $\star$  1 Экономное

### **Sharpness / Резкость**

Эта установка определяет резкость снимков, которые будут получены. Жесткая / Нормальная / Мягкая

#### **Saturation / Насыщенность**

Эта установка определяет насыщенность снимков, которые будут получены. Высокая / Нормальная / Низкая

### **White Balance / Баланс белого**

Эта установка определяет баланс белого для съемки при разных условиях освещения.

- [ ] Авто;
- [  $\circ$  ] Лампа накаливания:
- $\overline{ }$  | Лампа дневного света 1;
- $\overline{$  = 1 Лампа дневного света 2;
- **[ \* ] Лневной свет**
- $I \bigcirc I$  Облачно:
- [  $\epsilon$  ] Ручной.

#### **Manual WB / Ручной баланс белого**

Разрешает вручную установить баланс белого и сохранить его. Используйте эту удобную функцию, если другие варианты баланса белого не подходят. Перед выбором пункта [Execute \ Выполнить] наведите камеру на объект, который будет служить образцом для установки баланса белого (например, лист белой бумаги).

Отменить / Выполнить

**ISO** светочувствительность съемки. При повышении чувствительности (значения ISO) снимать можно в более темных условиях, но снимок будет более "зернистым".

Авто / 64 / 100 / 200 / 400 / 800 / 1600

#### **Metering / Замер**

Определяет метод замера для вычисления экспопараметров.

- [ ] Центральновзвешенный: Экспозиция устанавливается по оценке всего кадра с приоритетом центральной зоны.
- [ ] Точечный: Экспозиция устанавливается по оценке небольшого участка в центре кадра.

#### **Capture Mode / Режим съемки**

Установите режим съемки.

- [ ] Один: Покадровая съемка;
- [  $\Box$ ] Серия: Серийная съемка 3 кадров;
- [AEB] AEB: Серийная съемка 3 кадров с различиями в экспопараметрах (стандартная, передержанная, недодержанная экспозиция).

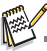

Для режимов Серия и АЕВ функция звукового комментария недоступна.

#### **Voice Memo / Голосовой комментарий**

Обратитесь к соответствующему разделу данного руководства. Вкл/Выкл

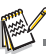

При включенной функции голосового комментария автоматически включается функция предварительного просмотра снимка.

#### **LCD Bright. / Яркость жидкокристаллического дисплея**

Выберите уровень яркости дисплея. Кнопка ▲ увеличивает яркость, кнопка ▼ уменьшает. Диапазон значений: от -5 до +5.

#### **Digital Zoom / Цифровое увеличение**

Включает или выключает цифровое увеличение (зум). Вкл/Выкл

#### **Prewiew / Предварительный просмотр**

Эта функция определяет, будет ли выводиться на ЖКД последний сделанный снимок сразу после его съемки. Вкл/Выкл

#### **Date Print / Печать даты**

На изображениях может проставляться дата съемки. Эта функция должна быть активирована перед самой фотосъемкой.

Вкл/Выкл

### **Меню видео**

Данное меню определяет основные параметры, используемые при съемке видео.

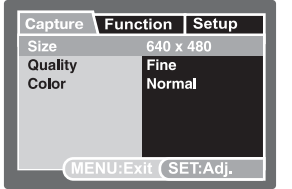

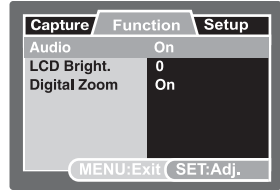

1. Установите переключатель режимов в положение .

2. Нажмите кнопку Меню и кнопками «/ » выбирайте одно из подменю [Capture\ Съемка] / [Function\ Функции] / [Setup \ Установки].

- 3. С помощью кнопок ▲ / ▼ выберите нужный пункт и нажмите Установить.
- 4. Кнопками  $\Box$  выберите необходимый параметр и нажмите Установить.
- 5. Чтобы выйти из меню нажмите кнопку Меню.

#### **Size / Размер (разрешение)**

Установите размер в пикселях видеокадра.

### $\lceil \blacksquare \rceil$  640x480

 $[\bar{m}]$  320x240

### **Quality / Качество**

Установите качество (уровень сжатия) видеокадров.

- $\left[ \; \cdots \; \right]$  Высокое
- [ \* \* ] Стандартное

### **Color / Цвет**

Установите цветность кадров, которые будут сняты.

Стандартный / Живой / Сепия / Монохромный

#### **LCD Bright. / Яркость жидкокристаллического дисплея**

Смотрите соответствующий раздел для фотоменю.

#### **Digital Zoom / Цифровое увеличение**

Смотрите соответствующий раздел для фотоменю.

### **Меню воспроизведения**

В режиме Воспроизведения Вы можете устанавливать параметры, которые применяются во время воспроизведения.

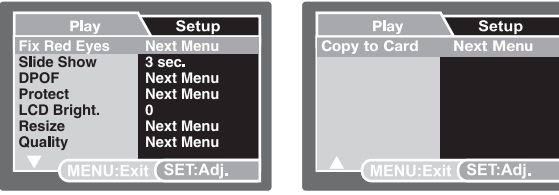

- 1. Установите переключатель режимов в положение  $\blacktriangleright$
- 2. Нажмите кнопку Меню.
- 3. С помощью кнопок ▲ / ▼ выберите нужный пункт и нажмите Установить.
- 4. Кнопками выберите необходимый параметр и нажмите Установить.
- 5. Чтобы выйти из меню нажмите кнопку Меню.

### **Fix Red Eyes / Удаление эффекта "красных глаз"**

Смотрите соответствующий раздел данной инструкции.

### Slide Show / Слайд-шоу

С помощью данной функции Вы можете автоматически просматривать изображения с заданным интервалом.

3 / 5 / 10 секунд

### **DPOF**

Смотрите соответствующий раздел данной инструкции.

#### **Protect / Защита**

Смотрите соответствующий раздел данной инструкции.

#### **LCD Bright. / Яркость жидкокристаллического дисплея**

Смотрите соответствующий раздел для фотоменю.

#### **Resize / Изменение размеров**

С помощью данной функции Вы можете изменить разрешение (размер в пикселях) снятого ранее кадра. Новое изображение заменяет исходное. Изменить разрешение можно только в сторону уменьшения.

#### **Quality Change / Изменение качества**

С помощью данной функции Вы можете изменить качество снятого ранее кадра. Новое изображение заменяет исходное. Изменить качество можно только в сторону уменьшения.

#### **Copy to Card / Скопировать на карточку**

С помощью данной функции Вы можете скопировать все данные со встроенной памяти на карточку. Отменить / Выполнить

## **Меню настройки**

Определяет рабочее окружение камеры

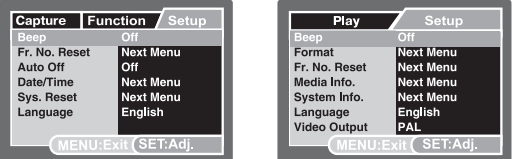

- 1. Установите переключатель режимов в одно из положений  $\Box$  /  $\Box$  /  $\Box$ .
- 2. Нажмите кнопку Меню и кнопкой ▶ выберите меню [Setup \ Настройки].
- 3. С помощью кнопок ▲ / выберите нужный пункт и нажмите Установить.
- 4. Кнопками выберите необходимый параметр и нажмите Установить.
- 5. Чтобы выйти из меню нажмите кнопку Меню.

### **Beep / Сигнал**

Выберите, будут ли звучать сигналы при нажатии на кнопки камеры.

#### **Fr. No. Reset / Сброс номера папки**

Эта функция создает новую папку. Сделанные снимки записываются в новообразованную папку, и их нумерация начинается с 0001. Отменить / Выполнить

#### **Auto Off /Автоматическое выключение**

Если на протяжении определенного периода времени камерой не пользуются, она автоматически выключается. Эта функция экономит энергию батареи.

1 минута / 2 минуты / 3 минуты / Выключено

### **Date/Time / Дата/время**

Дополнительную информацию можно найти в разделе "Установка даты и времени".

#### **Sys. Reset / Сброс системы**

Эта функция возвращает всем ключевым установкам камеры значения по умолчанию. На дату и время эта функция не влияет.

Отменить / Выполнить

#### **Language / Язык**

Смотрите соответствующий раздел данной инструкции.

#### **Format / Формат**

Обратитесь к разделу "Форматирование карточки памяти / встроенной памяти".

#### **Media Info / Информация о носителях**

Показывает объем свободного места во встроенной памяти и на карточке.

#### **System Info / Информация о системе**

Показывает версию программного обеспечения камеры.

#### **Video Output / Видео выход**

Выберите видеосистему подключаемого оборудования. NTSC/PAL

# **ПЕРЕНОС ФАЙЛОВ В КОМПЬЮТЕР**

#### **Системные требования**

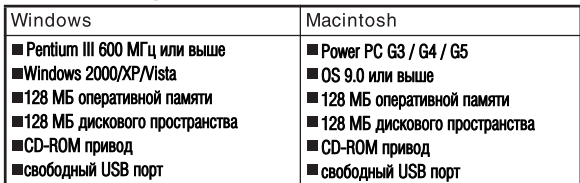

### **Загрузка файлов**

1. Подключите один конец кабеля USB к

соответствующему гнезду камеры.

2. Подключите другой конец кабеля USB к USB-порту компьютера.

3. Включите камеру.

4. Выберите [РС] кнопками и нажмите Установить.

5. На рабочем столе Windows дважды щелкните на пиктограмме "My Computer / Мой компьютер".

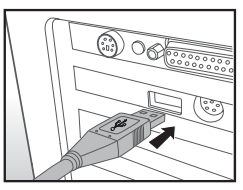

6. Найдите пиктограмму "Removable Disc / Съемный диск". Этот съемный диск есть память и карточка в камере. Обычно, камере

присваивается имя диска "е" или выше.

7. Дважды щелкните на этом диске. На нем находится папка DCIM.

8. Дважды щелкните на DCIM, чтобы открыть ее. В ней будут другие папки. Ваши изображения и видеофрагменты будут находиться в этих папках.

9. Скопируйте или перетяните изображение и видеофрагменты в папку на Вашем компьютере.

**Пользователи Macintosh:** дважды щелкните на иконке диска "untitled\ unla/ beled / без названия" на рабочем столе. Автоматически запустится программа iPhoto.

# ИСПОЛЬЗОВАНИЕ КАМЕРЫ КАК **ВЕ**б-КАМЕРЫ

Ваша фотокамера может работать как веб-камера, которая позволяет проводить видеоконференции с партнерами по бизнесу или общаться в режиме реального времени с друзьями. Чтобы пользоваться фотокамерой как веб-камерой, компьютер должен иметь:

- Микрофон
- Звуковую карту
- Динамики или на∨шники
- Иметь доступ к сети или Интернету.
- 1. После установки драйверов на ПК перезагрузите Windows.
- 2. Подключите один конец кабеля USB к соответствующему гнезду камеры.
- 3. Подключите другой конец кабеля USB к USB/порту компьютера.
- 4. Включите камеру.
- 5. Выберите [РС Camera \ веб-камера] кнопками ▲ / и нажмите Установить.
- 6. Расположите фотокамеру в устойчивом положении на мониторе компьютера или воспользуйтесь штативом.
- 7. Запустите специализированное приложение
	- следуйте дальнейшим инструкциям программы для начала работы.

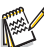

Этот режим не поддерживается компьютерами системы Macintosh

Мы рекомендуем использовать программу MediaOne Gallery SE (включена в поставку) или Windows Netmeeting (Windows Мeeting Space для Windows Vista).

■ Разрешающая способность для видеоконференции - 320 х 240.

Более подробную информацию относительно программ проведения

видеоконференций смотрите в справочной документации.

# **ИНСТАЛЛЯЦИЯ ПРОГРАММНОГО ОБЕСПЕЧЕНИЯ**

На CD/ROMе можно найти два комплекта программного обеспечения.

**MediaOne Gallery SE** - позволяет легко и просто редактировать и распространять цифровое фото. Интуитивно понятные библиотеки меню позволяют организовывать, обновлять, сортировать и просматривать файлы.

**Cool 360 SE** - представляет из себя мощный и гибкий инструмент для работы с цифровыми изображениями, который позволяет превратить обычное фотоизображение в произведение искусства. Также программа позволяет из серии кадров получить широкоугольный панорамный снимок. Данная программа имеет интуитивный интерфейс и пошаговые мастера.

Для инсталляции:

1. Вставьте CD-ROM, которым комплектуется камера, в CD-ROM устройство. Появится экран приветствия.

2. Выберите желаемую программу и щелкните на ее иконке. Следуйте инструкциям на экране для завершения установки.

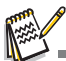

**в За подробной информацией о работе обратитесь к справочной документации.** 

Для пользователей Windows 2000/ХР/VISTA, убедитесь в инсталляции программы с правами Администратора.

Данное программное обеспечение не поддерживается для ПК системы Мас.

■COOL 360 SE не поддерживается Windows Vista.

# **СПЕЦИФИКАЦИЯ**

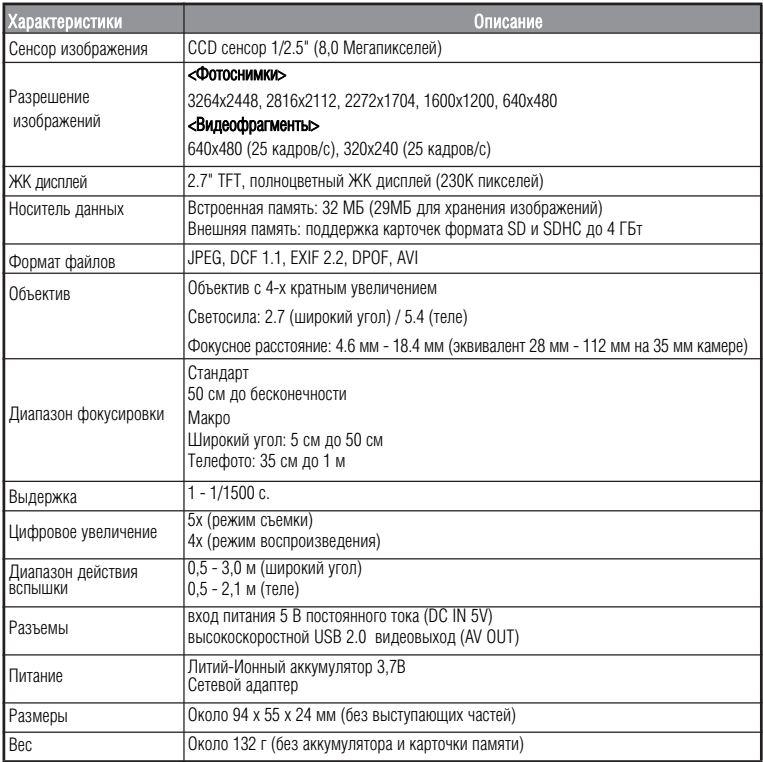

# **ПРИЛОЖЕНИЯ**

#### **Возможное количество снимков**

#### **Возможное количество фотоснимков**

В таблице приведено приблизительное количество снимков, которые могут поместиться во встроенную память или на карточку памяти.

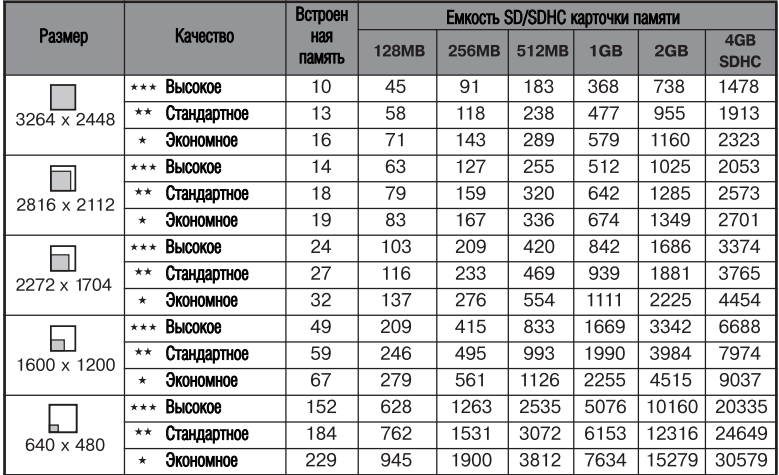

#### **Приблизительное время записи видеофрагментов, мин/сек**

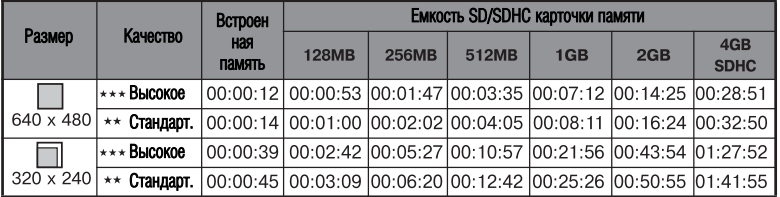

Мы рекомендуем использовать карточку памяти со скоростью записи не менее 10 МБ/с для предотвращения остановки записи или возникновения ошибки. При возникновении ошибки с более медленной карточкой Вы можете уменьшить размер видеокадра и качество видеосъемки.

### **РЕШЕНИЕ ПРОБЛЕМ**

Обратитесь к приведенным признакам и путям решения проблем перед тем, как отдавать камеру в ремонт. Если проблема остается, обратитесь в сервисный центр.

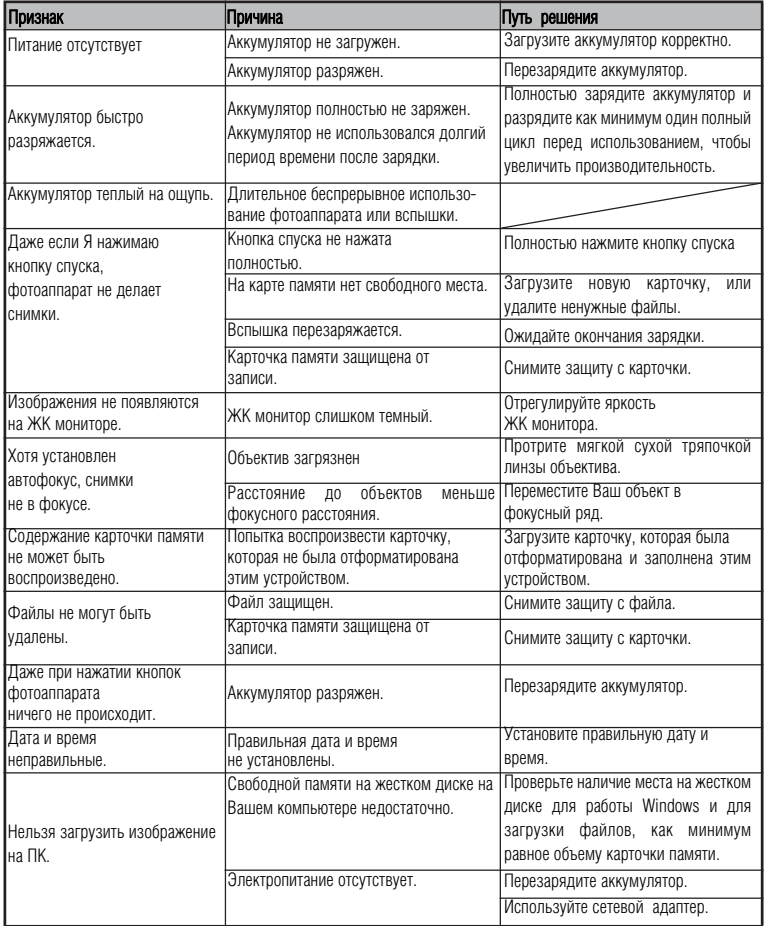